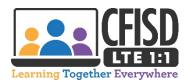

## How to Use Your Verizon JetPack Hotspot

 The Power Button/Menu button is located on the side of the Verizon Jetpack. Press the button and hold until the Ellipsis logo appears in the display window to turn on your Jetpack.

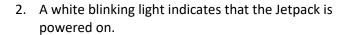

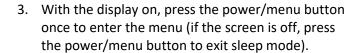

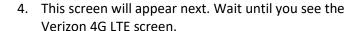

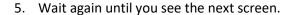

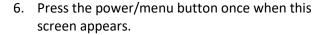

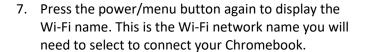

- 8. Press the power/menu button one more time to display the Wi-Fi password. This is the password you will need to enter to connect your Chromebook.
- 9. When you are done using your Verizon Jetpack hotspot, press the button and hold it until you see the Goodbye message.

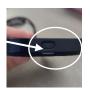

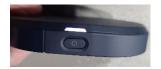

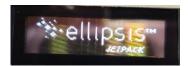

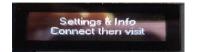

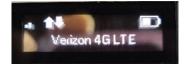

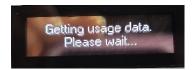

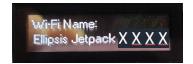

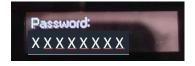

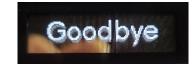